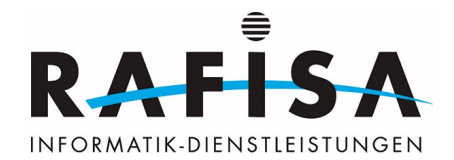

# **Installationsprotokoll**

# **System aktualisieren**

sudo apt-get update sudo apt-get upgrade

# **NTP installieren**

sudo apt-get install ntp

# **Docker installieren**

### **Abhängigkeiten installieren**

sudo apt-get install ca-certificates curl gnupg sudo install -m 0755 -d /etc/apt/keyrings

## **Docker GPG-Schlüssel hinzufügen**

curl -fsSL https://download.docker.com/linux/debian/gpg | sudo gpg --dearmor -o /etc/apt/keyrings/docker.gpg sudo chmod a+r /etc/apt/keyrings/docker.gpg

## **Docker Repository hinzufügen**

```
echo "deb [arch=$(dpkg --print-architecture) signed-
by=/etc/apt/keyrings/docker.gpg] https://download.docker.com/linux/debian
$(. /etc/os-release && echo "$VERSION_CODENAME") stable" | sudo tee
/etc/apt/sources.list.d/docker.list > /dev/null
```
#### **Docker installieren**

sudo apt-get update sudo apt-get install docker-ce docker-ce-cli containerd.io docker-buildxplugin docker-compose-plugin

### **Docker testen**

sudo docker run hello-world

#### **Benutzer zur Docker-Gruppe hinzufügen**

sudo usermod -a -G docker gitlab-runner

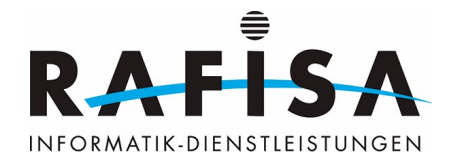

# **GitLab Runner installieren**

### **GitLab Runner Repository hinzufügen**

```
curl -L
"https://packages.gitlab.com/install/repositories/runner/gitlab-runner/scrip
t.deb.sh" | sudo bash
sudo apt-get update
sudo apt-get install gitlab-runner
```
#### **GitLab Runner registrieren**

```
sudo gitlab-runner register --url https://gitlab.rafisa.test --token glrt-
***********
```
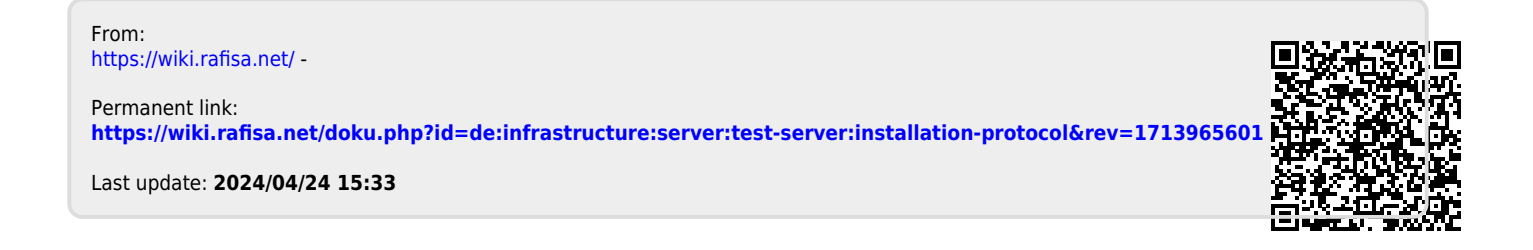